## **שימוש ב**- Eclipse **במעבדת המחשבים באוניברסיטה**

.1 היכנסו ל- Eclipse > TAU CS ובחרו בגרסת Eclipse העדכנית ביותר

(גרסא 4.4 נדרשת לתמיכה מלאה בג'אווה 8. אם גרסא זו אינה מופיעה בתפריט, ניתן להריצה ע"י הקשת eclipse-java-luna בחלון הטרמינל).

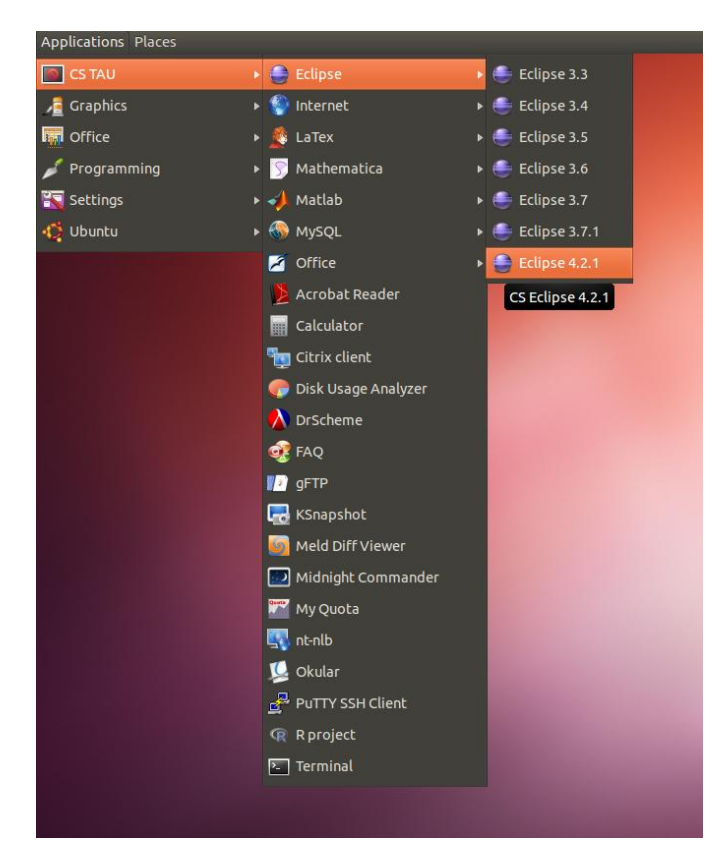

.2 סגרו את מסך ה- Welcome

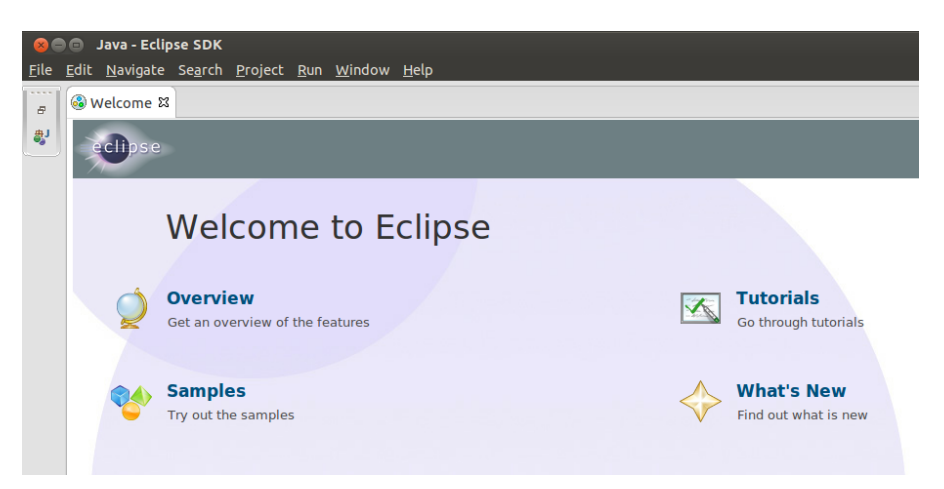

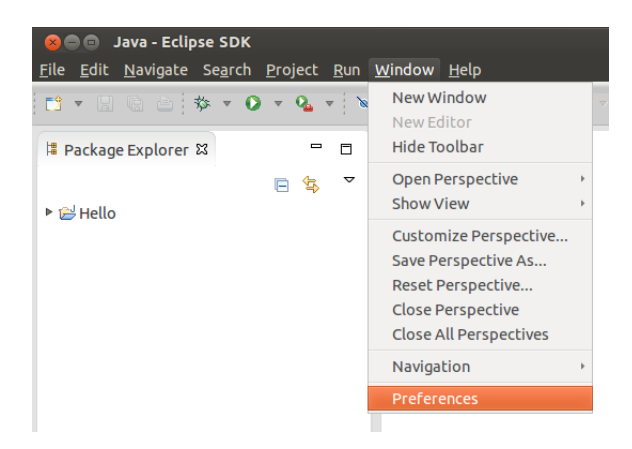

.3 פתחו את תפריט Preferences > Window

.4 חפשו "Java "בתיבה בצד שמאל למעלה והיכנסו ל-JREs Installed. תופיע לכם רשימת כל גרסאות ה java ש- Eclipse מכירה. אם אין שם גרסה 8 ומעלה, לחצו על Add... ובחרו ב- VM Standard.

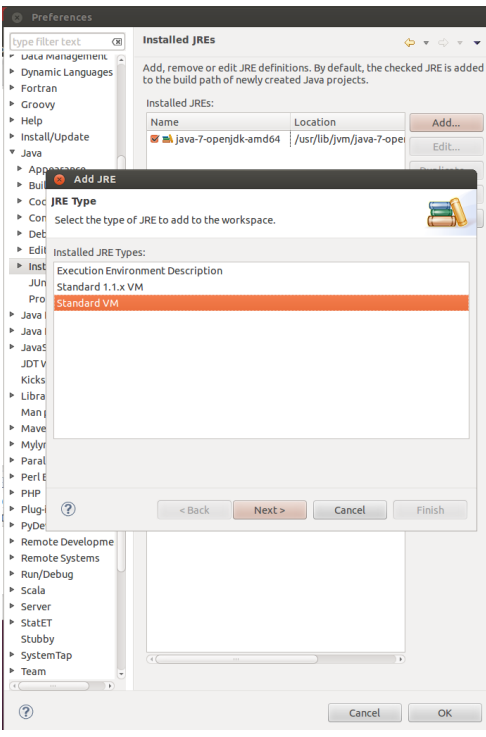

.5 הכניסו את הכתובת 25u8\_jre/lib/local/usr/ ותנו שם לגרסה. לחצו על Finish.

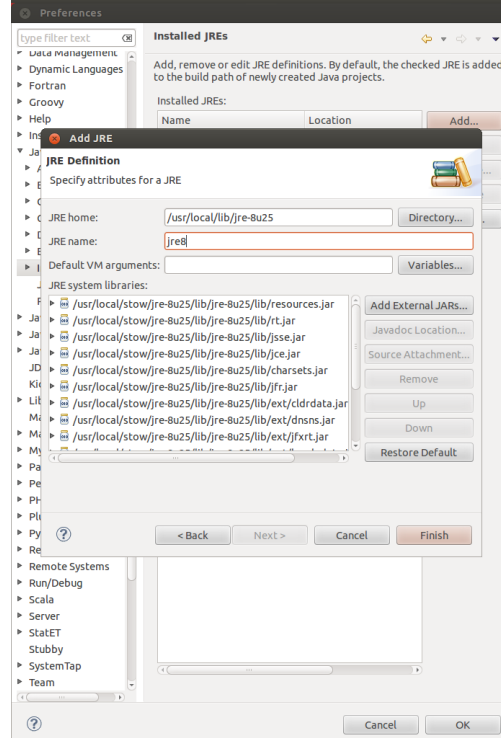

.6 כעת, בחלון ה-Preferences, היכנסו ל- Compiler > Java. ודאו שה-settings compliance מכוונים לגרסא .1.8 לחצו על OK.

)בתצלום המסך מופיע 7.1 ולא 7.8 כנדרש..(:

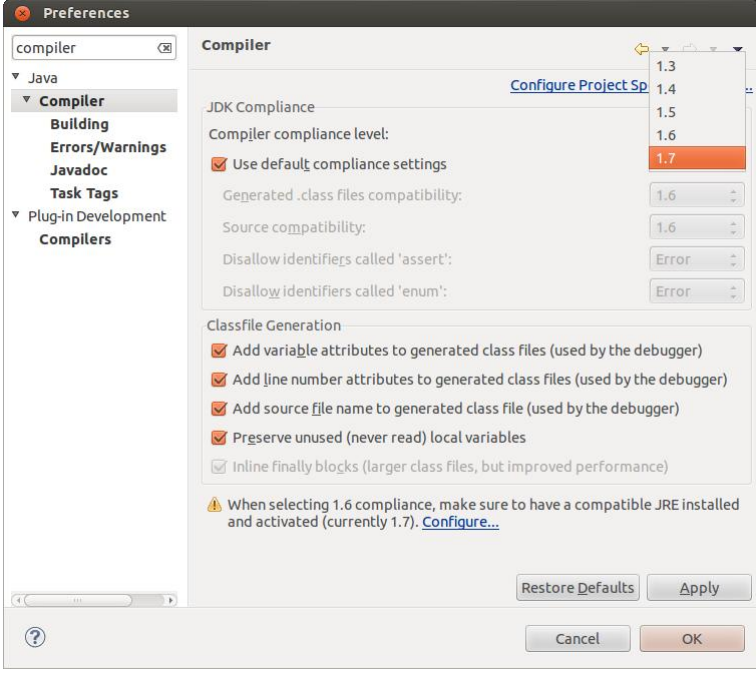